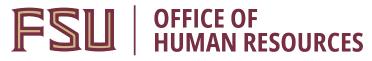

## **Creating a Salaried Job Offer**

#### **Key Information:**

Employment Appointment Checklists OMNI Recruiting Training Guides Payroll Deadlines for Smart Onboarding Actions Smart Onboarding Website

Required Role: FSU\_SS\_MANAGER

#### **Creating a Salaried Job Offer Process:**

In this topic, you will learn the steps to create a Salaried Faculty or Staff (A&P or USPS) job offer once a top candidate has been identified. A job offer is input after the department has entered interview evaluations and disposition codes, taken steps to <u>confirm a top candidate's qualifications</u>, completed the pre-employment checklist, obtained approval for the salary, and discussed the anticipated start date and hiring salary with the candidate.

At this stage, although you are entering a job offer in OMNI, a *formal* job offer should not be made. This is because the Smart Onboarding processes, to include a criminal history background check, have yet to be completed.

| Step | Action                            |
|------|-----------------------------------|
| 1.   | Click the <b>Recruiting</b> tile. |
|      |                                   |

|                            | ✓ Department A        | dministration | 🎓 Q 🏲             | ≣ ∅ |
|----------------------------|-----------------------|---------------|-------------------|-----|
| Attendance & Leave         | Employees & Positions | FACET         | Faculty Contracts |     |
|                            | HR                    |               |                   |     |
| Faculty Promotion & Tenure | Recruiting            | Payroll       | Query & Reports   |     |
| *//                        |                       | \$            |                   |     |

| Step | Action                             |
|------|------------------------------------|
| 2.   | Click the Search Job Openings tab. |

| Contract Administration     |                                          | Recruiting |
|-----------------------------|------------------------------------------|------------|
| Search Job Openings         | Search Job Openings                      |            |
| Pending Approvals           | 🕋 Recruiting Home   🗟 Create Job Opening |            |
|                             | Search Criteria 👔                        |            |
| Create Job Opening          | Job Posting Title                        |            |
|                             | Job Opening ID                           |            |
| Create GA Appt/OPS Fac Appt | Status Open                              | <b>~</b>   |
|                             | Most Recent Activity                     | ~          |
| View References             | Job Opening Type                         | <b>~</b>   |
|                             | Hot Job                                  | ~          |
|                             | My Association                           | <b>~</b>   |
|                             | Hiring Manager                           | Q          |
|                             | Recruiter                                | Q          |
|                             | Created By                               | Q          |
|                             | Business Unit                            | Q          |
|                             | Department                               |            |
|                             | Position Number                          | Q          |
|                             | Recruitment Contact                      | ~          |
|                             | Search Clear                             |            |

| Step | Action                                                                                 |
|------|----------------------------------------------------------------------------------------|
| 3.   | Enter the desired <b>Job Opening ID</b> .<br>Click the <b>Search</b> button.<br>Search |

| Contract Administration |                                    | Re     | cruiting |
|-------------------------|------------------------------------|--------|----------|
| 👕 Search Job Openings   | Search Job Openings                |        |          |
| Pending Approvals       | 🖀 Recruiting Home   🗟 Create Job C | pening |          |
|                         | Search Criteria 👔                  |        |          |
| E Create Job Opening    | Job Posting Title                  |        |          |
|                         | Job Opening ID                     | 43667  |          |
| T View References       | Status                             | Open 🗸 |          |
|                         | Most Recent Activity               | ~      |          |
|                         | Job Opening Type                   | ~      |          |
|                         | Hot Job                            | ~      |          |
|                         | My Association                     | ~      |          |
|                         | Hiring Manager                     |        | Q        |
|                         | Recruiter                          |        | Q        |
|                         | Created By                         |        | Q        |
|                         | Business Unit                      |        | Q        |
|                         | Department                         |        | ]        |
|                         | Position Number                    |        | Q        |
|                         | Recruitment Contact                | ~      |          |
|                         | Search Clear                       |        |          |

| Step | Action                                   |
|------|------------------------------------------|
| 4.   | Select the appropriate Job Opening link. |

| Search Job Openings                |         |        |                      |                     |                    |                       |                  |         |                 |
|------------------------------------|---------|--------|----------------------|---------------------|--------------------|-----------------------|------------------|---------|-----------------|
| 🕋 Recruiting Home   🚔 Create Job C | Opening |        |                      |                     |                    |                       |                  |         |                 |
| Search Criteria 👔                  |         |        |                      |                     |                    |                       |                  |         |                 |
| 1 Results Found                    |         |        |                      |                     |                    |                       |                  |         |                 |
| Search Results ②                   |         |        |                      |                     | Pers               | onalize   Find        | View All   🗖   📑 | First   | 🕚 1 of 1 🕑 Last |
| Job Opening                        | Job ID▲ | Status | Туре                 | Recruiting Location | Target<br>Openings | Available<br>Openings | Total Applicants | Hot Job | Created         |
| SRA Accounting Coordinator I       | 43667   | Open   | Standard Requisition | Tallahassee, FL     | 1                  | 1                     | 5                |         | 06/05/2018      |
| ✓ Group /                          | Actions |        |                      |                     |                    |                       |                  |         |                 |

| S | Step | Action                                                                      |
|---|------|-----------------------------------------------------------------------------|
|   | 5.   | Click the Other Actions dropdown list across from the top candidate's name. |
|   |      | ✓ Other Actions                                                             |

|            | Job Opening ID<br>Job Posting Title | 43667<br>SRA Accountin<br>9500 (Grants A | ig Coordinator I<br>Accounting Coord | inator)            |           | Add Note   Print Job Opening Perso Status 010 Open Business Unit FSU01 (FSU Business Unit) Department 220000 (Sponsored Rsch Administration) Job Family BUDGET (Budget & Financial Services) |              |                  |                  |             |                       |  |
|------------|-------------------------------------|------------------------------------------|--------------------------------------|--------------------|-----------|----------------------------------------------------------------------------------------------------|--------------|------------------|------------------|-------------|-----------------------|--|
| Applicants | Activity & Attachr                  | nents Detail                             | Is                                   |                    |           |                                                                                                    |              |                  |                  |             |                       |  |
| All<br>(6) |                                     | pplied<br>(6)                            | Screen<br>(0)                        |                    | ute<br>D) | Interview<br>(0)                                                                                                    | Offer<br>(0) | Hire<br>(0)      |                  | Hold<br>(0) | Reject<br>(0)         |  |
| pplicants  | ?                                   |                                          |                                      |                    |           |                                                                                                    | Pe           | rsonalize   Find | View All   🔄     | 🔣 Fi        | irst 🕚 1-6 of 6 🕑 Las |  |
| Select     | Applicant Name                      | Applicant ID                             | Vet Pref                             | Application Date   | Туре      | Disposition                                                                                                    | Application  | Resume           | Route            | Print       |                       |  |
|            | Testing Testing                     | 632498                                   | N                                    | 07/05/2018 11:51AM | External  | 010-Appl                                                                                                    |              |                  | 6 <mark>6</mark> | <b>a</b>    |                       |  |
|            |                                     |                                          | Ν                                    | 06/07/2018 4:45PM  | External  | 010-Appl                                                                                                    |              |                  | 0 <mark>0</mark> | <b>a</b>    | → Other Actions       |  |
|            |                                     |                                          | Ν                                    | 06/07/2018 3:12PM  | Employee  | 010-Appl                                                                                                    |              |                  | 6 <mark>6</mark> | 5           | - Other Actions       |  |
|            |                                     |                                          | Ν                                    | 06/08/2018 9:46AM  | External  | 010-Appl                                                                                                    |              |                  | 6 <mark>6</mark> | 6           | - Other Actions       |  |
|            |                                     |                                          | Ν                                    | 06/08/2018 8:46AM  | External  | 010-Appl                                                                                                    |              |                  | 6 <mark>6</mark> | 3           | - Other Actions       |  |
|            |                                     |                                          | Ν                                    | 06/07/2018 9:12PM  | External  | 010-Appl                                                                                                    |              |                  | 6 <del>-</del> 6 | 8           | - Other Actions       |  |
| Select All | Deselect All                        | ✓ Grou                                   | p Actions                            |                    |           |                                                                                                    |              |                  |                  |             |                       |  |

| Step | Action                                                                                  |
|------|-----------------------------------------------------------------------------------------|
| 6.   | Click the <b>Recruiting Actions</b> dropdown list > <b>Prepare/View Job Offer</b> item. |

| Return     | Recruiting Hor                                                    | ne   🤹 Search                   | Job Openings  | s   🗟 Create New   🥠 | Refresh   📮 | Add Note   Add Note | Opening                                                                  |                        |                   |             | Personalize                         |                                                             |
|------------|-------------------------------------------------------------------|---------------------------------|---------------|----------------------|-------------|---------------------|--------------------------------------------------------------------------|------------------------|-------------------|-------------|-------------------------------------|-------------------------------------------------------------|
|            | Job Opening II<br>Job Posting Title<br>Job Code<br>Position Numbe | SRA Accountin<br>9500 (Grants / | Accounting Co | ordinator)           |             |                     | Status 010 0<br>Business Unit FSU0<br>Department 2200<br>Job Family BUD0 | )<br>1 (FSU Business I | ch Administra     |             |                                     |                                                             |
| Applicants | Activity & Attacht                                                | ments Detai                     | Is            |                      |             |                     |                                                                          |                        |                   |             |                                     |                                                             |
| All<br>(6) | A                                                                 | pplied<br>(6)                   | Scre<br>(0    |                      | oute<br>(0) | Interview<br>(0)    | Offer<br>(0)                                                             | Hire<br>(0)            |                   | Hold<br>(0) | Reject<br>(0)                       |                                                             |
| Applicants | ?                                                                 |                                 |               |                      |             |                     | P                                                                        | ersonalize   Find      | View All   🔄      | 🔣 Firs      | st 🕚 1-6 of 6 🛞 Last                |                                                             |
| Select     | Applicant Name                                                    | Applicant ID                    | Vet Pref      | Application Date     | Туре        | Disposition         | Application                                                              | Resume                 | Route             | Print       |                                     |                                                             |
|            | Testing Testing                                                   | 632498                          | N             | 07/05/2018 11:51AM   | External    | 010-Appl            |                                                                          |                        | 6 <del>6</del>    | 8           |                                     |                                                             |
|            |                                                                   |                                 | N             | 06/07/2018 4:45PM    | External    | 010-Appl            |                                                                          |                        | 6 <mark>6</mark>  | 6           | Applicant Actions                   | Create Interview Evaluation                                 |
|            |                                                                   |                                 | N             | 06/07/2018 3:12PM    | Employee    | 010-Appl            |                                                                          |                        | 6 <mark>-6</mark> | <i>_</i>    | <ul> <li>✓ Other Actions</li> </ul> | Prepare / View Job Offer<br>View / Edit Application Details |
|            |                                                                   |                                 | N             | 06/08/2018 9:46AM    | External    | 010-Appl            |                                                                          |                        | С <mark>ю</mark>  | 3           | ← Other Actions                     | RECRUITER ONLY - Edit Dispositi                             |
|            |                                                                   |                                 | N             | 06/08/2018 8:46AM    | External    | 010-Appl            |                                                                          |                        | с <mark>ю</mark>  | 5           | → Other Actions                     |                                                             |
|            |                                                                   |                                 | N             | 06/07/2018 9:12PM    | External    | 010-Appl            |                                                                          |                        | 6 <mark>-6</mark> | 6           |                                     |                                                             |
| Select Al  | Deselect All                                                      | → Grou                          | p Actions     |                      |             |                     |                                                                          |                        |                   |             |                                     |                                                             |

| Step | Action                          |
|------|---------------------------------|
| 7.   | Begin on the Offer Details tab. |

| < Manage Job Opening         |                                                                                                    |                               |  |  |  |
|------------------------------|----------------------------------------------------------------------------------------------------|-------------------------------|--|--|--|
| Prepare Job Offer            |                                                                                                    |                               |  |  |  |
| Return   🕋 Recruiting Ho     | ome                                                                                                    |                               |  |  |  |
| Job Opening State<br>Job Tit | Posting Title SRA Accounting Coordinator I<br>Job Opening Status 010 Open<br>Job Title Grants Accounting Coordinator<br>Applicant Name Testing Testing |                               |  |  |  |
| Offer Details (?)            |                                                                                                    |                               |  |  |  |
| Offer Details Background     | Check                                                                                                    | Outside Recruiting            |  |  |  |
| Job Opening                  | 43667                                                                                                    | SRA Accounting Coordinator I  |  |  |  |
| Position Number              | 00062308                                                                                                    | SRA Accounting Coordinator I  |  |  |  |
| Job Code                     | 9500                                                                                                    | Grants Accounting Coordinator |  |  |  |
| Recruiter                    |                                                                                                    |                               |  |  |  |
| Status                       | 006 Pendi                                                                                                    | ng Approval                   |  |  |  |
| Reason                       |                                                                                                    | ~                             |  |  |  |
| Created By                   |                                                                                                    |                               |  |  |  |

| Step | Action                                                                           |
|------|----------------------------------------------------------------------------------|
| 8.   | Navigate to the Job Offer Components section. Click the Component dropdown list. |
|      | Click the Base Salary Offer Component item.                                      |

| Job Offer Components ②      |                                                                                                    |          |           |   |  |  |
|-----------------------------|----------------------------------------------------------------------------------------------------|----------|-----------|---|--|--|
| *Component                  | *Offer Amount                                                                                                    | Currency | Frequency |   |  |  |
| <b>▼</b>                    | , in the second second | ¥        | ~         | Î |  |  |
|                             |                                                                                                    |          |           |   |  |  |
| Base Salary Offer Component |                                                                                                    |          |           |   |  |  |
| Salary Market Analysis      |                                                                                                    |          |           |   |  |  |

| Enter the appropriate approved <b>Offer Amount</b> .                                                                                                    |
|----------------------------------------------------------------------------------------------------|
| For Salaried positions, the Offer Amount must be entered at an annual rate.                                                                                                    |
| <b>Note:</b> Even if the position is part-time, you must enter the annual salary at the full-<br>time rate. The system will calculate the salary based on the weekly hours entered<br>and display accordingly for the candidate in Onboarding and upon processing. |
|                                                                                                    |

| Job Offer Components ②   |               |          |           |  |  |  |
|--------------------------|---------------|----------|-----------|--|--|--|
| *Component               | *Offer Amount | Currency | Frequency |  |  |  |
| Base Salary Offer Comp 🗸 | 46,000.00     | USD 🗸    | ✓ Î       |  |  |  |
| Add Offer Component      |               |          |           |  |  |  |

| Step | Action                                                                              |
|------|-------------------------------------------------------------------------------------|
| 10.  | Click the <b>Frequency</b> dropdown list.                                           |
|      | For USPS/A&P positions, select <b>26.1</b> .                                        |
|      | For Faculty positions, select the appropriate frequency based on if the position is |
|      | 9 month ( <b>19.5</b> ) or 12 month ( <b>26.1</b> ) faculty.                        |

| Job Offer Components ②       |                                            |          |           |  |  |  |  |
|------------------------------|--------------------------------------------|----------|-----------|--|--|--|--|
| *Component                   | *Offer Amount                              | Currency | Frequency |  |  |  |  |
| Base Salary Offer Comp 🗸     | Base Salary Offer Comp 🗸 46,000.00 🛒 USD 🗸 |          |           |  |  |  |  |
| Add Offer Compo              | nent                                       |          | 19.5      |  |  |  |  |
| Salary Market Analys         | Salary Market Analysis                     |          |           |  |  |  |  |
| Minimum Qua                  | 26.1                                       | n        |           |  |  |  |  |
| \$45,000.00 \$45,            | Hourly                                     |          |           |  |  |  |  |
| Employee Ranking by Job Code |                                            |          |           |  |  |  |  |

| Step | Action                                                                                                    |
|------|----------------------------------------------------------------------------------------------------|
| 11.  | Navigate to the <b>Comments</b> section. Enter relevant information pertaining to the applicant and/or job offer, such as employee ID (if a current employee), if moving from Visiting to Regular, type of appointment, etc. |

| Comments ?          | Find   View All | First 🕚 1 of 1 🕑 Last |
|---------------------|-----------------|-----------------------|
| ✓                   |                 | <u>م</u><br>:         |
| Added By            |                 |                       |
| Last Updated By     |                 |                       |
| Add Another Comment |                 |                       |

| Step | Action                                                                                                    |
|------|----------------------------------------------------------------------------------------------------|
| 12.  | Navigate to the FSU Offer – Additional Info section.                                                                                              |
|      | If the selected candidate applied as an existing or former employee, the Employee<br>Id field and number will display at the top of this section. |
|      | The job code, location code and department will automatically populate from the job opening.                                                      |
|      | Enter the appropriate Mail Code, or use the lookup icon to search for the desired Mail Code.                                                      |

| FSU Offer - Additional Info |                               |              |                |                     |                     |            |
|-----------------------------|-------------------------------|--------------|----------------|---------------------|---------------------|------------|
| Job Code 9500               | Grants Accounting Co          | oordinator   | Location Code  | 03790300            | STUDENT SERVICES B  | UILDIN0300 |
| Department 220000           | Sponsored Rsch Adn            | ninistration |                |                     |                     |            |
| *Mail Code 1490 Q           | *Weekly Std Hours             | ;            | *U.S. Citizen? | ~                   | *Empl Class         | ¥          |
| Pre-Mgr Approver (Option    | Pre-Mgr Approver (Optional)   |              |                |                     |                     |            |
| *Originator<br>Telephone    | 850                           |              |                |                     |                     |            |
| FSU Funding                 |                               |              | Pers           | sonalize   Find   🔄 | 🔣 🛛 First 🕚 1 of    | 1 🕑 Last   |
| Begin Dat                   | e *Percent of<br>Distribution | *Co          | mbination Code | Funding End Date    | Total Budget Amount |            |
| 1                           |                               |              | Q              | 31                  |                     | + -        |
|                             |                               |              |                |                     | Calc Period Amt     |            |

| Step | Action                                  |
|------|-----------------------------------------|
| 13.  | Enter the appropriate Weekly Std Hours. |

| FSU Offer - Additional Inf                                            | fo                               |               |                    |                          |      |
|-----------------------------------------------------------------------|----------------------------------|---------------|--------------------|--------------------------|------|
| Job Code 9500                                                         | Grants Accounting Coordinator    | Location Code | 03790300           | STUDENT SERVICES BUILDIN | 0300 |
| Department 220000 Sponsored Rsch Administration                       |                                  |               |                    |                          |      |
| *Mail Code 1490 Q *Weekly Std Hours 40 *U.S. Citizen? V *Empl Class V |                                  |               |                    |                          |      |
| Pre-Mgr Approver (Optional)                                           | Q                                | *VP Approver  |                    | Q                        |      |
| *Originator<br>Telephone                                              | 850                              |               |                    |                          |      |
| FSU Funding                                                           |                                  | Pers          | onalize   Find   🗇 | 🔜 🛛 First 🕚 1 of 1 🕑 L   | ast  |
| Begin Date                                                            | *Percent of<br>Distribution *Com | bination Code | Funding End Date   | Total Budget Amount      |      |
| 1                                                                     |                                  | Q             | 3                  | +                        | -    |
|                                                                       |                                  |               |                    | Calc Period Amt          |      |

| Step | Action                                                      |
|------|-------------------------------------------------------------|
| 14.  | Click the U.S. Citizen? dropdown list and make a selection. |

| FSU Offer - Additional Inf                                      | fo                                                             |                                |                    |                     |           |
|-----------------------------------------------------------------|----------------------------------------------------------------|--------------------------------|--------------------|---------------------|-----------|
|                                                                 | Grants Accounting Coordinator<br>Sponsored Rsch Administration | Location Code                  | 03790300           | STUDENT SERVICES BU | ILDIN0300 |
| *Mail Code 1490 Q<br>Pre-Mgr Approver (Optional)<br>*Originator | *Weekly Std Hours 40                                           | *U.S. Citizen?<br>*VP Approver | No<br>Yes          | *Empl Class         | ¥         |
| Telephone<br>FSU Funding                                        |                                                                | Perso                          | onalize   Find   🔄 | 🔜 First 🕚 1 of 1    | 🕑 Last    |
| Begin Date                                                      | *Percent of<br>Distribution *Con                               | mbination Code                 | Funding End Date   | Total Budget Amount |           |
| 1                                                               |                                                                | Q                              |                    |                     | + -       |
|                                                                 |                                                                |                                |                    | Calc Period Amt     |           |

| Step | Action                                                                                                    |
|------|----------------------------------------------------------------------------------------------------|
| 15.  | Select the appropriate Empl Class dropdown list item.                                                                                                    |
|      | <b>Note:</b> Unless appointing in Temporary or Emergency status, select "Probation" as the Empl Class for USPS new hires <i>and</i> USPS internal hires who have not previously served a probationary period in the job code. |

|                                                                 | Find   View All         | Emergency 11 🕑    |
|-----------------------------------------------------------------|-------------------------|-------------------|
|                                                                 |                         | Emeritus          |
| Business Unit FSU01                                             | Save as Draft           | Honorary          |
| Offer Date 07/05/2018                                           |                         | ICA               |
|                                                                 | 쑲 Submit for Approva    | Joint Coll        |
|                                                                 |                         | MCF               |
|                                                                 | _                       | OPS               |
| Applicant Type External Applicant                               | Add Revised Offer       | PCF               |
|                                                                 | Delete Offer            | Phone             |
| Preferred Contact Not Specified                                 | 🧷 Edit Offer            | Post Doc          |
|                                                                 |                         | Probation         |
| Offer Attachments (?)                                           |                         | Provision         |
| No attachments have been added to this offer.                   |                         | RCF               |
| Approval Attachments                                            |                         | Regular           |
| Approval Autochnems                                             |                         | Research          |
|                                                                 |                         | Temporary         |
| FSU Offer - Additional Info                                     |                         | Trainee           |
| Job Code 9500 Grants Accounting Coordinator Location Code 03790 | 300 STUDENT SE          | V Lieu Adj 10300  |
| Department 220000 Sponsored Rsch Administration                 |                         | Visiting          |
|                                                                 |                         | Vstg Schlr 🗸      |
| *Mail Code 1490 Q *Weekly Std Hours 40 *U.S. Citizen? Yes       | ✓ *Empl Class           | <b>v</b>          |
| Pre-Mar Approver (Optional)                                     | Q                       |                   |
| Pre-Mgr Approver (Optional)                                     | ~                       |                   |
| *Originator 850<br>Telephone                                    |                         |                   |
| FSU Funding Personalize                                         | Find   💷   🔢 🛛 First    | t 🕚 1 of 1 🕑 Last |
| Begin Date *Percent of *Combination Code Funding                | g End Date Total Budget | Amount            |
|                                                                 | <b>H</b>                | + -               |
|                                                                 | Calc Per                | riod Amt          |

| Step | Action                                                                                                    |
|------|----------------------------------------------------------------------------------------------------|
| 16.  | The Pre-Mgr Approver field is optional. Use the lookup button to search and select for a <b>Pre-Mgr Approver</b> , if desired. |

| FSU Offer - Ad                                  | ditional Inf  | fo                          |           |                |                    |                     |            |
|-------------------------------------------------|---------------|-----------------------------|-----------|----------------|--------------------|---------------------|------------|
| Job Code 9                                      | 500           | Grants Accounting Co        | ordinator | Location Code  | 03790300           | STUDENT SERVICES BU | JILDIN0300 |
| Department 220000 Sponsored Rsch Administration |               |                             |           |                |                    |                     |            |
| *Mail Code 14                                   | 90 🔍          | *Weekly Std Hours           | 40        | *U.S. Citizen? | Yes 🗸              | *Empl Class Regular | ¥          |
| Pre-Mgr Approv                                  | er (Optional) |                             | Q         | *VP Approver   |                    | Q                   |            |
| *Origin<br>Telepl                               |               | 850                         |           |                |                    |                     |            |
| FSU Funding                                     |               |                             |           | Pers           | onalize   Find   🗇 | 🔢 💿 First 🕙 1 of 1  | 1 🕑 Last   |
|                                                 | Begin Date    | *Percent of<br>Distribution | *Cor      | nbination Code | Funding End Date   | Total Budget Amount |            |
| 1                                               | 31            |                             |           | Q              | 31                 |                     | + -        |
|                                                 |               |                             |           |                |                    | Calc Period Amt     |            |

| Step | Action                                                                                    |
|------|-------------------------------------------------------------------------------------------|
| 17.  | Use the lookup button to search and select the appropriate VP Approver for your Division. |

| FSU Offer - Additional In  | fo                                             |                |                    |                              |  |  |
|----------------------------|------------------------------------------------|----------------|--------------------|------------------------------|--|--|
| Job Code 9500              | Grants Accounting Coordinator                  | Location Code  | 03790300           | STUDENT SERVICES BUILDIN0300 |  |  |
| Department 220000          | epartment 220000 Sponsored Rsch Administration |                |                    |                              |  |  |
| *Mail Code 1490 🔍          | *Weekly Std Hours 40.00                        | *U.S. Citizen? | Yes 🗸              | *Empl Class Regular v        |  |  |
| Pre-Mgr Approver (Optional | )                                              | *VP Approver   |                    | Q                            |  |  |
| *Originator<br>Telephone   | 850                                            |                |                    |                              |  |  |
| FSU Funding                |                                                | Pers           | onalize   Find   🗖 | 🔣 🔹 First 🕚 1 of 1 🕑 Last    |  |  |
| Begin Date                 | *Percent of<br>Distribution *Com               | bination Code  | Funding End Date   | Total Budget Amount          |  |  |
| 1                          |                                                | Q              | 31                 | ÷ -                          |  |  |
|                            |                                                |                |                    | Calc Period Amt              |  |  |

| Step | Action                                                                                                    |
|------|----------------------------------------------------------------------------------------------------|
| 18.  | Enter the <b>Begin Date</b> . Start dates should be 2 - 3 weeks out to allow time for approvals,<br>Smart Onboarding completion, and background check completion. Reference Payroll<br>Deadlines for Smart Onboarding Actions. |

| FSU Offer -                                     | Additional In      | fo                          |          |                |                    |                     |            |
|-------------------------------------------------|--------------------|-----------------------------|----------|----------------|--------------------|---------------------|------------|
| Job Code                                        | 9500               | Grants Accounting Coo       | rdinator | Location Code  | 03790300           | STUDENT SERVICES BU | JILDIN0300 |
| Department 220000 Sponsored Rsch Administration |                    |                             |          |                |                    |                     |            |
| *Mail Code                                      | 1490 🔍             | *Weekly Std Hours           | 40.00    | *U.S. Citizen? | Yes 🗸              | *Empl Class Regular | ¥          |
| Pre-Mgr Approver (Optional)                     |                    | )                           | Q        | *VP Approver   |                    | Q                   |            |
|                                                 | iginator<br>ephone | 850                         |          |                |                    |                     |            |
| FSU Fundi                                       | ing                |                             |          | Pers           | onalize   Find   🗖 | 🔣 🛛 First 🕙 1 of    | 1 🕑 Last   |
|                                                 | Begin Date         | *Percent of<br>Distribution | *Con     | nbination Code | Funding End Date   | Total Budget Amount |            |
| 1 07                                            | 7/13/2018          |                             |          | Q              | 31                 |                     | + -        |
|                                                 | Calc Period Amt    |                             |          |                |                    |                     |            |

| Step | Action                                                                                                    |
|------|----------------------------------------------------------------------------------------------------|
| 19.  | Enter the appropriate information into the <b>Percent of Distribution</b> field. If the position is funded by multiple funding sources, click the plus sign to add additional funding information. <b>Note:</b> The total Percent of Distribution must equal 100%. |

| FSU Offer - Additional Inf                      | FSU Offer - Additional Info      |                |                    |                        |        |  |  |
|-------------------------------------------------|----------------------------------|----------------|--------------------|------------------------|--------|--|--|
| Job Code 9500                                   | Grants Accounting Coordinator    | Location Code  | 03790300           | STUDENT SERVICES BUILD | IN0300 |  |  |
| Department 220000 Sponsored Rsch Administration |                                  |                |                    |                        |        |  |  |
| *Mail Code 1490 Q                               | *Weekly Std Hours 40.00          | *U.S. Citizen? | Yes 🗸              | *Empl Class Regular 🗸  | ]      |  |  |
| Pre-Mgr Approver (Optional)                     | Q                                | *VP Approver   |                    | Q                      |        |  |  |
| *Originator<br>Telephone                        | 850                              |                |                    |                        |        |  |  |
| FSU Funding                                     |                                  | Pers           | onalize   Find   🗇 | 🔜 🛛 First 🕙 1 of 1 🖲   | Last   |  |  |
| Begin Date                                      | *Percent of<br>Distribution *Con | nbination Code | Funding End Date   | Total Budget Amount    |        |  |  |
| 1 07/13/2018                                    | 100                              | Q              |                    | +                      | -      |  |  |
|                                                 |                                  |                |                    | Calc Period Amt        |        |  |  |

| Step | Action                                                                                                    |
|------|----------------------------------------------------------------------------------------------------|
| 20.  | Enter the appropriate funding <b>Combo Code</b> or use the lookup icon to search for the desired funding Combo Code. Salaried job offers must have an "S" in the code. |

| FSU O    | fer - Additional Int     | fo                          |            |                |                    |                     |            |
|----------|--------------------------|-----------------------------|------------|----------------|--------------------|---------------------|------------|
| Job Co   | de 🖓 9500                | Grants Accounting Coor      | dinator    | Location Code  | 03790300           | STUDENT SERVICES B  | UILDIN0300 |
| Departr  | nent 220000              | Sponsored Rsch Admin        | nistration |                |                    |                     |            |
| *Mail Co | de 1490 Q                | *Weekly Std Hours           | 40.00      | *U.S. Citizen? | Yes 🗸              | *Empl Class Regular | v          |
| Pre-Mgi  | Approver (Optional)      |                             | Q          | *VP Approver   |                    | Q                   |            |
|          | *Originator<br>Telephone | 850                         |            |                |                    |                     |            |
| FSU F    | unding                   |                             |            | Pers           | onalize   Find   🗷 | 🔜 🛛 First 🕚 1 of    | 1 🕑 Last   |
|          | Begin Date               | *Percent of<br>Distribution | *Com       | bination Code  | Funding End Date   | Total Budget Amount |            |
| 1        | 07/13/2018               | 100.000                     | 1          | Q              | (iii)              |                     | + -        |
|          |                          |                             |            |                |                    | Calc Period Amt     |            |

| Step | Action                                                                                     |
|------|--------------------------------------------------------------------------------------------|
| 21.  | Enter the appropriate Funding End Date.                                                    |
|      | The funding end date of "01/01/9999" may be used for E&G funded appointments. A            |
|      | specific funding end date must be included on job offers that are Time-Limited, soft money |
|      | funded, appointments with temporary statuses, etc.                                         |

| Job Code 9500                                          | Grants Accounting Coor | dinator    | Location Code  | 03790300                               | STUDENT SERVICES BU | JILDIN0300 |
|--------------------------------------------------------|------------------------|------------|----------------|----------------------------------------|---------------------|------------|
| Department 220000                                      | Sponsored Rsch Admin   | istration  |                |                                        |                     |            |
| Mail Code 1490 Q                                       | *Weekly Std Hours      | 40.00      | *U.S. Citizen? | Yes 🗸                                  | *Empl Class Regular | ~          |
|                                                        |                        |            |                |                                        |                     |            |
| Pre-Mgr Approver (Optional                             | •                      | Q          | *VP Approver   |                                        | Q                   |            |
| Pre-Mgr Approver (Optional<br>*Originator<br>Telephone | 850                    | Q          | *VP Approver   |                                        | Q                   |            |
| *Originator                                            |                        | Q          |                | onalize   Find   폐                     |                     | I 🕑 Last   |
| *Originator<br>Telephone                               |                        | ۹.<br>*Con |                | onalize   Find   회<br>Funding End Date |                     | I 🕑 Last   |

| Step | Action                                                                 |
|------|------------------------------------------------------------------------|
| 22.  | Click the Calc Period Amt button to calculate the Total Budget Amount. |
|      | Calc Period Amt                                                        |

| Job Code         | 9500               | Grants Accounting Co        | ordinator | Location Code  | 03790300                                | STUDENT SERVICES BUILT | DIN0300 |
|------------------|--------------------|-----------------------------|-----------|----------------|-----------------------------------------|------------------------|---------|
| Department       |                    | Sponsored Rsch Adm          |           |                |                                         |                        |         |
| Mail Code        | 1490 Q             | *Weekly Std Hours           | 40.00     | *U.S. Citizen? | Yes 🗸                                   | *Empl Class Regular    | ~       |
| Pre-Mgr Appr     | rover (Optional)   |                             | Q         | *VP Approver   |                                         | Q                      |         |
|                  |                    |                             |           |                |                                         |                        |         |
|                  | iginator<br>ephone | 850                         |           |                |                                         |                        |         |
|                  | ephone             | 850                         |           | Pers           | onalize   Find   🇖                      | 🔣 First 🕚 1 of 1 🤇     | Last    |
| Tel              | ephone             | *Percent of<br>Distribution | *Con      | Pers           | onalize   Find   [코<br>Funding End Date | First 1 of 1           | D Last  |
| Tel<br>FSU Fundi | ephone<br>ng       | *Percent of                 | *Con      |                |                                         | Total Budget Amount    | Last    |

| Step | Action                                                                                                    |
|------|----------------------------------------------------------------------------------------------------|
| 23.  | If a Salary/Appointment Explanation Form is required for the offer, click Save as Draft > Edit Offer > Approval Attachments to locate and attach the endorsed document. Do this before submitting the job offer. |

### Offer Attachments ?

No attachments have been added to this offer.

Approval Attachments

| < Manage                                                                                                    | < Manage Job Opening |          |                                |  |  |  |  |
|----------------------------------------------------------------------------------------------------|----------------------|----------|--------------------------------|--|--|--|--|
|                                                                                                    | 5                    |          |                                |  |  |  |  |
| Prepare Job                                                                                                    | Prepare Job Offer    |          |                                |  |  |  |  |
| Return   ARecruiting Home                                                                                                    |                      |          |                                |  |  |  |  |
| Posting Title SRA Accounting Coordinator I<br>Job Opening Status 010 Open<br>Job Title Grants Accounting Coordinator<br>Applicant Name Testing Testing |                      |          |                                |  |  |  |  |
| Offer Details 🕐                                                                                                    |                      |          |                                |  |  |  |  |
| Offer Details                                                                                                    | Background           | I Check  | Outside Recruiting             |  |  |  |  |
|                                                                                                    | Job Opening          | 43667    | SRA Accounting Coordinator I   |  |  |  |  |
| Posi                                                                                                    | ition Number         | 0006230  | 8 SRA Accounting Coordinator I |  |  |  |  |
|                                                                                                    | Job Code             | 9500     | Grants Accounting Coordinator  |  |  |  |  |
|                                                                                                    | Recruiter            |          |                                |  |  |  |  |
|                                                                                                    | Status               | 006 Pend | ding Approval                  |  |  |  |  |
|                                                                                                    | Reason               |          | ~                              |  |  |  |  |
|                                                                                                    | Created By           |          |                                |  |  |  |  |

| Step | Action                                                                                      |
|------|---------------------------------------------------------------------------------------------|
| 25.  | Enter a <b>Description of Duties</b> for the appointment, or state "Refer to Job Opening.". |
|      | Enter comments as needed.                                                                   |

| < Manage Job Opening                                                                                                    |                         |                                                                                                    |
|----------------------------------------------------------------------------------------------------|-------------------------|----------------------------------------------------------------------------------------------------|
| Dranara lab Offar                                                                                                    |                         |                                                                                                    |
| Prepare Job Offer                                                                                                    |                         |                                                                                                    |
| 👍 Return   🕋 Recruiting Home                                                                                                    |                         |                                                                                                    |
| Posting Title SRA Accounting Coordinator I<br>Job Opening Status 010 Open<br>Job Title Grants Accounting Coordinator<br>Applicant Name Testing Testing |                         | Job Opening ID 43667<br>Business Unit FSU Business Unit<br>Position Number SRA Accounting Coordinator I<br>Applicant ID 632498 |
| Offer Details ③                                                                                                    |                         |                                                                                                    |
| Offer Details Background Check Outside Recruiting                                                                                                    |                         |                                                                                                    |
| Level of Background Check Required: BG01, Standard Criminal His                                                                                        | story Background Check. |                                                                                                    |
| Budget Manager                                                                                                    | Purchase Order #        |                                                                                                    |
| Budget Manager Email                                                                                                    | Line #                  |                                                                                                    |
| Description of Duties/Comments                                                                                                    |                         |                                                                                                    |
|                                                                                                    |                         |                                                                                                    |

| Step                                                                                                    | Action                                                                                                    |
|----------------------------------------------------------------------------------------------------|----------------------------------------------------------------------------------------------------|
| 26. Confirm the <b>Budget Manager</b> and <b>Budget Manager Email</b> is displaying correct<br>or look up a valid <b>Purchase Order</b> # or enter a valid <b>Foundation Fund</b> # to pay f<br>background check. The <b>Line</b> # will generate based on purchase order selected. |                                                                                                    |
|                                                                                                    | <b>Note:</b> The appropriate Level of Background Check Required will automatically populate from the Job Opening. |

| er Details ⑦               |                    |                        | ß                       |                  |        |   |
|----------------------------|--------------------|------------------------|-------------------------|------------------|--------|---|
| Offer Details              | Background Check   | Outside Recruiting     |                         |                  |        |   |
| Level of Back<br>Required: | kground Check      | BG01, Standard Crimina | I History Background Ch |                  |        |   |
|                            |                    |                        | Background Check Fu     | unding (Required | )      |   |
| Budget Mana                | ager               |                        | Purchase Order #        | Q                | Line # | Q |
| Budget Mana                | ager Email         |                        | Foundation Fund #       |                  |        |   |
| Deceription                | of Duties/Comments |                        | L                       |                  |        |   |
| Description                | Duties/Comments    |                        |                         |                  |        |   |
|                            |                    |                        |                         |                  |        |   |
|                            |                    |                        |                         |                  |        |   |

| Step | Action                                         |
|------|------------------------------------------------|
| 27.  | Navigate to the <b>Outside Recruiting</b> tab. |

| < Manage Job Opening                                                                                                    |
|----------------------------------------------------------------------------------------------------|
| Prepare Job Offer                                                                                                    |
| Return   🕋 Recruiting Home                                                                                                    |
| Posting Title SRA Accounting Coordinator I<br>Job Opening Status 010 Open<br>Job Title Grants Accounting Coordinator<br>Applicant Name Testing Testing |
| Offer Details 👔                                                                                                    |
| Offer Details Background Check Outside Recruiting                                                                                                    |

| Step | Action                                                                         |  |  |  |  |
|------|--------------------------------------------------------------------------------|--|--|--|--|
| 28.  | You will be prompted to answer two main questions:                             |  |  |  |  |
|      | <ol> <li>Was the vacancy/position advertised outside of OMNI?</li> </ol>       |  |  |  |  |
|      | i. If yes, you must list the external advertising sources in the box and       |  |  |  |  |
|      | keep a copy of those ads in department's recruitment records.                  |  |  |  |  |
|      | 2. For salaried positions, were applications, CVs, or resumes received outside |  |  |  |  |
|      | of OMNI?                                                                       |  |  |  |  |
|      | i. If yes, EEO solicitation must be completed, and an Applicant Flow           |  |  |  |  |
|      | Log uploaded to the Activities & Attachments tab of the job                    |  |  |  |  |
|      | opening.                                                                       |  |  |  |  |

| ffer Details    | Background Check                                     | Outside Recruiting        |                                   |                                    |  |
|-----------------|------------------------------------------------------|---------------------------|-----------------------------------|------------------------------------|--|
| 1. Was th<br>NO | e vacancy/position adv                               | ertised outside of OMN    | 13                                |                                    |  |
| lf Yes, w       | hat were the external ad                             | vertisement sources?      |                                   |                                    |  |
|                 |                                                      |                           |                                   |                                    |  |
|                 | racters remaining<br>e department must retai         | n a copy in their records | S.                                | _                                  |  |
| 2. For sala     | aried positions, were a                              | pplications, CV's, or res | sumes received outside of OMN     | ?                                  |  |
|                 | nsure EEO solicitation h<br>ments tab of the job ope |                           | d upload an Applicant Flow Log fo | r all candidates on the Activities |  |

| Step | Action                                                                                                    |
|------|----------------------------------------------------------------------------------------------------|
| 29.  | Click the <b>Save as Draft</b> button to save for later, or the <b>Submit for Approval</b> button to submit the job offer. |

| < Manage Job Opening                                                                                                    |                                                                                                    |                                               |                 |
|----------------------------------------------------------------------------------------------------|----------------------------------------------------------------------------------------------------|-----------------------------------------------|-----------------|
| Prepare Job Offer                                                                                                    |                                                                                                    |                                               |                 |
| Return   A Recruiting Home                                                                                                    |                                                                                                    |                                               | Personalize     |
| Posting Title SRA Accounting Coordinator I<br>Job Opening Status 010 Open<br>Job Title Grants Accounting Coordinator<br>Applicant Name Testing Testing                    | Job Opening ID 43667<br>Business Unit FSU Business Unit<br>Position Number SRA Accounting Coordinator I<br>Applicant ID 632498 |                                               |                 |
| Offer Details 🛞                                                                                                    |                                                                                                    |                                               | Find   View All |
| Offer Details Background Check Outside Recruiting                                                                                                    |                                                                                                    |                                               |                 |
| Was the vacancy/position advertised outside of OMNI?     NO     V      If Yes, what were the external advertisement sources?                                              |                                                                                                    | Save as Draft Submit for Approval             |                 |
| 254 characters remaining<br>If Yes, the department must retain a copy in their records.                                                                                   | .i.                                                                                                    | Add Revised Offer 👔 Delete Offer 🥢 Edit Offer |                 |
| 2. For salaried positions, were applications, CV's, or resumes received outside of OMNI?                                                                                  |                                                                                                    |                                               |                 |
| NO V                                                                                                    |                                                                                                    |                                               |                 |
| If Yes, ensure EEO solicitation has been completed and upload an Applicant Flow Log for all candidates on the Activities<br>& Attachments tab of the job opening in OMNI. |                                                                                                    |                                               |                 |

| Step | Action                                                                                                 |
|------|----------------------------------------------------------------------------------------------------|
| 30.  | After you have submitted the job offer, a confirmation message pops up.<br>Click the <b>OK</b> button. |
|      |                                                                                                    |

| Message                                                              |
|----------------------------------------------------------------------|
| You have successfully submitted Testing Testing's job offer. $(0,0)$ |
| ОК                                                                   |

| Step | Action                                                                                                    |
|------|----------------------------------------------------------------------------------------------------|
| 31.  | Navigate to the Approvals tab to review the status of the job offer in the workflow.                                                                                                    |
|      | To insert an additional approver, click the plus sign at the desired point, ensuring that the HR Final Approver is listed last.                                                                                                    |
|      | <b>Next Steps:</b> Once the job offer is final approved, your HR Recruiter will launch the Smart Onboarding invitation to the candidate. The candidate will receive an email with the appropriate link to complete the Onboarding process. ( <i>If an Employee Id pulled into the</i> <b>FSU Offer – Additional Info</b> section as described above, the candidate will utilize their FSU credentials to log in and complete the required Smart Onboarding steps.) |
|      | The job offer initiator and Department Representative will also receive an email indicating that onboarding has been launched, what type of package the candidate will be completing, and tips for success.                                                                                                    |

| @Return   MRecruiting Home                                                                         |                              |         |                                                                                                    | Personalize |
|----------------------------------------------------------------------------------------------------|------------------------------|---------|----------------------------------------------------------------------------------------------------|-------------|
| Posting Title SRA Acc<br>Job Opening Status 010 Op<br>Job Title Grants /<br>Applicant Name Testing | in<br>Accounting Coordinator |         | Job Opening ID 43667<br>Business Unit FSU Business Unit<br>Position Humber SRA Accounting Coordinator I<br>Applicant ID 632498 |             |
| er Details 👔                                                                                       |                              |         |                                                                                                    | Find   Vie  |
| Ster Details Background Check                                                                      | Outside Recruiting App       | irovals |                                                                                                    |             |
| Job Offer:Pending                                                                                  |                              |         |                                                                                                    |             |
| FSU Job Offer Workflow                                                                             |                              |         |                                                                                                    |             |
| Pending<br>FSU Job Opening Dept. Mgr.                                                              | HR Pre-App                   |         | → → Multiple Approvers<br>HR Final Approver                                                                                    |             |
| Submit                                                                                             |                              |         |                                                                                                    |             |
| Comments                                                                                           |                              | 2       |                                                                                                    |             |
| BReturn   🚮 Recruiting Home                                                                        |                              |         |                                                                                                    | Top of Page |

| Helpful Info: |                                                                                                    |
|---------------|----------------------------------------------------------------------------------------------------|
|               | To check the status of a job offer, go to <b>Recruiting &gt; Search Job Openings &gt;</b> across from the candidate's name, click <b>Other Actions &gt; Recruiting Actions &gt; Prepare/View Job</b><br><b>Offer &gt; Approvals</b> tab.                                                                                                    |
|               | Editing an Offer: The edit offer button is only live during the draft job offer stage. If you need to change a submitted job offer, it must be denied by the approver so the originator may "add revised offer". At the add revised offer step, the data will be retained and editable; however, the VP approver will need to be selected again. Be sure to click Calc Period Amount before clicking Submit for Approval. |

# Congratulations!

You have completed this topic.

*Questions on these procedures? Contact your* <u>Assigned Recruiter</u>.